## **V-4404A 4-Channel Analog Converter**

## **Description**

The DMP V-4404A 4-Channel Analog Converter is a useful security tool when connected to residential and commercial security systems. Adding analog/ HD TVI cameras to the converter provides businesses and homeowners with the ability to visually check their premises at any time. It also allows central station operators to have access to live and recorded video when verifying an alarm. Prior to use, it is necessary to activate the converter and cameras by logging in to a dealer account at dealeradmin.securecomwireless.com and entering the serial number.

# SecureCom

**Figure 1: Front View - V-4404A 4-Channel Analog Converter**

• V-4404A 4-Channel Analog Converter

12V Power Transformer

**What is Included**

#### **Compatibility**

**1**

**2**

- Analog cameras
- HD-TVI cameras

# **Installing the 4-Channel Analog Converter**

The 4-Channel Analog Converter is designed for convenient plug-and-play installation. It is possible to connect a maximum of four cameras to the Converter.

#### **Establish a Connection**

Before installation of the Converter, establish a connection between the Converter and the Internet via the LAN interface. Place the Converter in a location safe from liquid spills that is well ventilated and dust-free.

#### **Add Analog Cameras**

Each camera requires a dedicated cable from the camera to one of the four Video In BNC connectors on the back panel of the Converter. The Video In connectors are numbered 1 through 4 and designate the four channels that are available for the cameras.

**For example:** Camera 1 should be connected to BNC connector 1, Camera 2 should be connected to BNC connector 2, etc.

## **Understanding the Back of the Converter**

Below, is a short description of each connection on the back side of the V-4404A 4-Channel Converter.

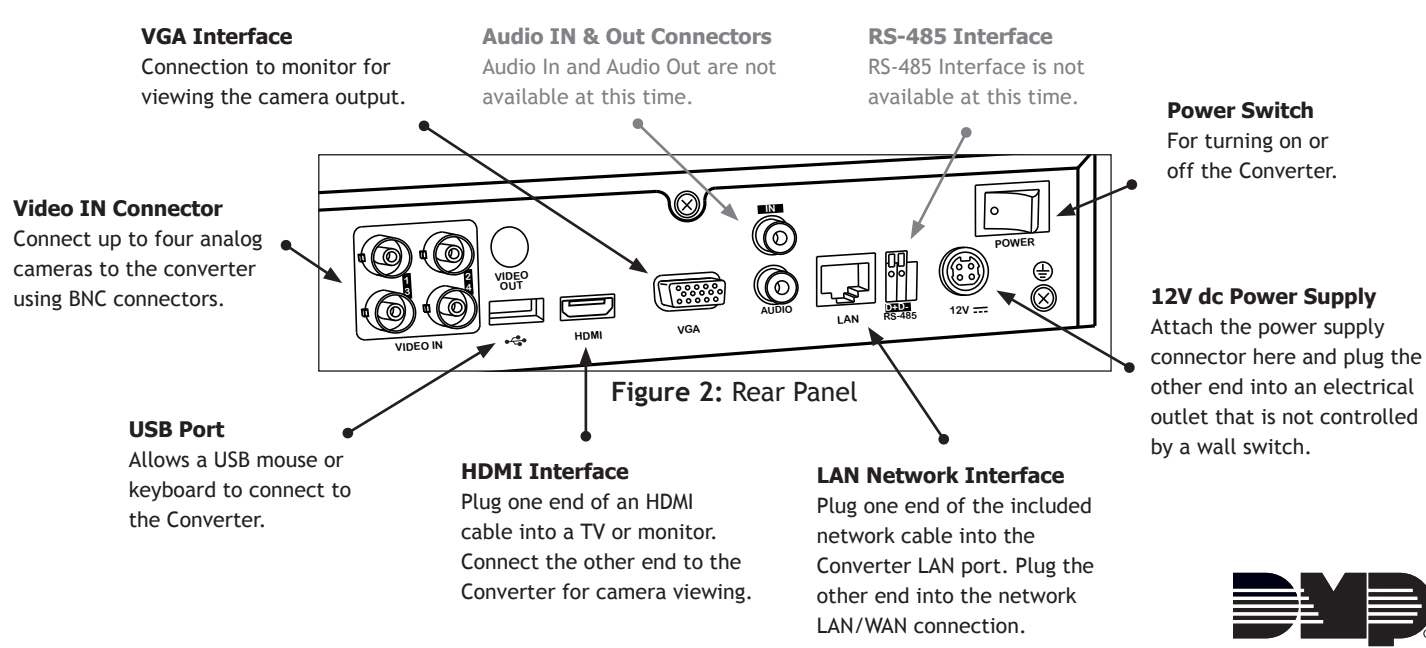

For turning on or off the Converter.

other end into an electrical outlet that is not controlled

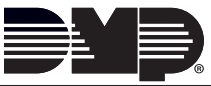

# **Understanding the Front of the Converter**

Below, is a short description of each LED on the front of the V-4404A 4-Channel Converter, as well as the USB port.

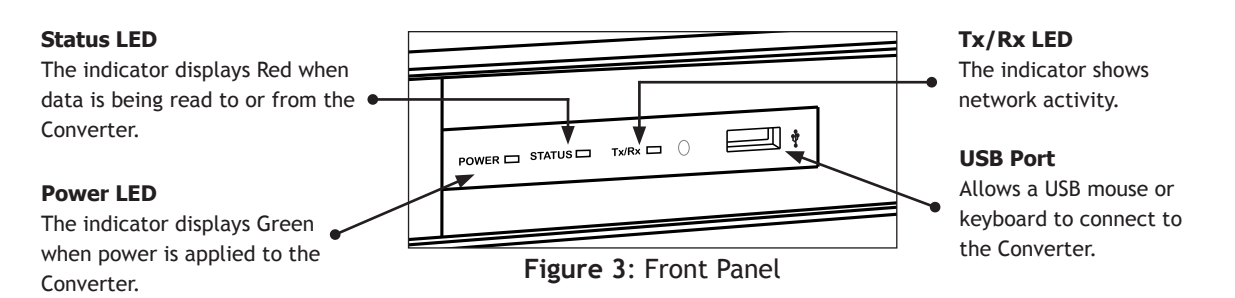

# **Adding the Analog Converter to a System**

**2**

**3**

**4**

Log in to the dealeradmin.securecomwireless.com web site. Click on the desired system account number to access the System Information screen. **1**

**Note:** Video must be enabled before cameras may be added. If there is not a check mark next to Video in System Information, click Edit at the bottom of the window and place a check mark next to Video. Then click Save. See Figure 4.

Click the Add NVR/Converter button. Enter the Serial Number from the bottom of the Analog Converter. Then click Next. "Attempting to Connect" displays in the bottom corner of the Add New NVR/Converter window. Name the Converter and click Save. See Figure 5.

Set the Time Zone. If you live in an area that observes Daylight Savings, click Observe Daylight Savings Time to toggle the option on.

Change each camera's name to describe its location and choose whether or not to have the camera record on noise or motion. See Figure 6.

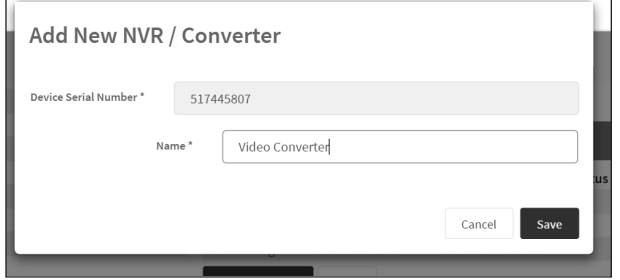

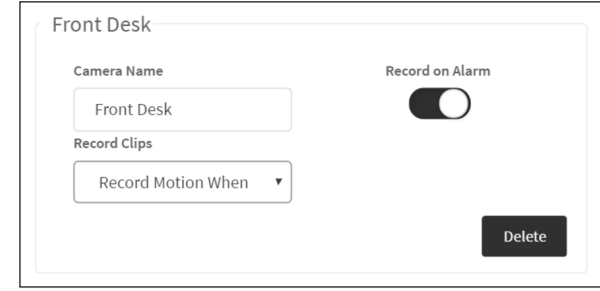

**Figure 5: Add the Converter Figure 6: Change Camera Settings**

| <b>Specifications</b><br>Temperature Range: | $-10^{\circ}$ C to 55 $^{\circ}$ C<br>14°F to 131°F                      | <b>Compatible Cameras</b><br>All Analog Cameras                                                                                                    |
|---------------------------------------------|--------------------------------------------------------------------------|----------------------------------------------------------------------------------------------------|
| Humidity Range:<br>Dimensions:<br>Weight:   | 10% to 90%<br>$15''W \times 11.4''D \times 1.9''H$<br>$\leq$ 2Kg (4.4lb) | ن<br>ا                                                                                                    |
|                                             | $800 - 641 - 4282$                                                       | 2016 Digital Monitoring Products,<br>16222<br>Ξ<br>$\equiv$<br>$\equiv$<br>INTRUSION . FIRE . ACCESS .<br><b>NETWORKS</b><br>≣<br>$\odot$<br>2500 North Partnership Boulevard<br>Ξ<br>1418 |
|                                             | www.dmp.com                                                              |                                                                                                    |
|                                             | Designed, Engineered and<br>Assembled in U.S.A.                          | Springfield, Missouri 65803-8877<br>片                                                                                                    |

**Figure 4**:

Video

Enable Video